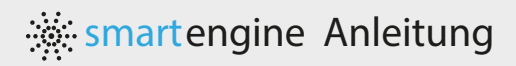

## **BKS**

# SMARTENGINE INSTALLATION

#### **Allgemein**

Die Smartengine 3 Modell 4834 versorgt und kommuniziert mit Smart-Gateways, Smartsensoren und Wand-Smartswitches, um eine intelligente Beleuchtungssteuerung und Gebäudeintelligenz zu ermöglichen. Die smartengine bietet eine hochentwickelte Steuerungsebene, die den Energieverbrauch erheblich reduziert. Mehrere Smartengines können miteinander verbunden werden, um hunderte oder tausende von Leuchten zu steuern und zu kontrollieren.

Die Smartengine bietet Kommunikation und Steuerung für alle Beleuchtungsarten, einschließlich LED, Leuchtstoröhren, CFL und HID. Im Fall von LED-Beleuchtung bietet die Smartengine auch eine zentralisierte AC-DC-Stromwandlung. Sie nimmt die Hochspannung von 200-250 VAC auf, wandelt sie in Niederspannungs-Gleichstrom um und verteilt den Strom über LED-SmartSensoren und Smartgatewaysmit Netzwerkkabel an alle Leuchten. Die Smartengine kann auf einem Rack oder an der Wand in einem Elektro- oder Telekommunikationsschrank montiert werden.

#### **BESTELLINFORMATIONEN SIND UNTEN AUFGEFÜHRT**

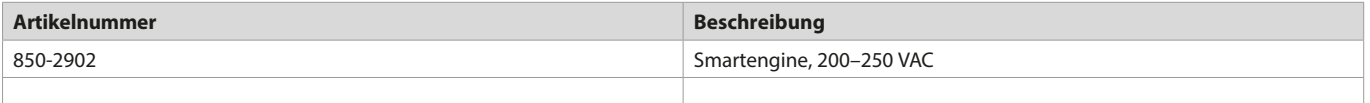

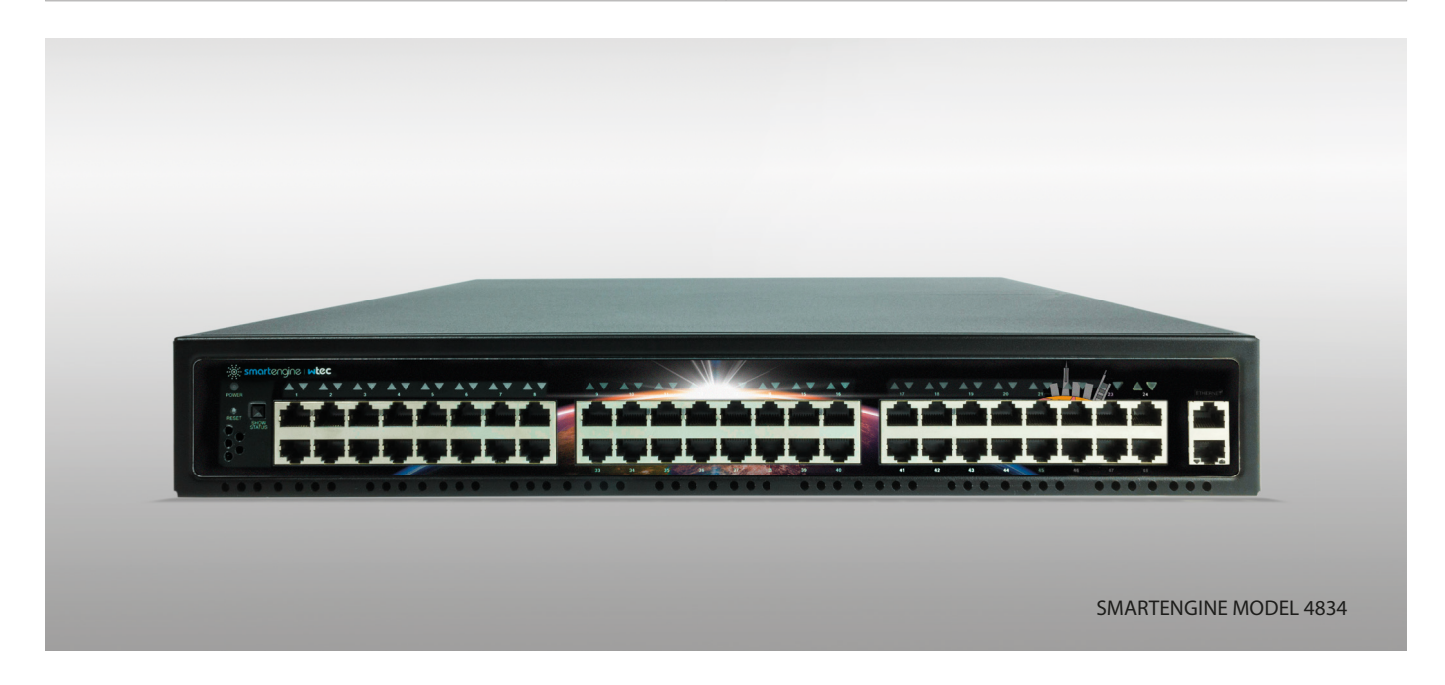

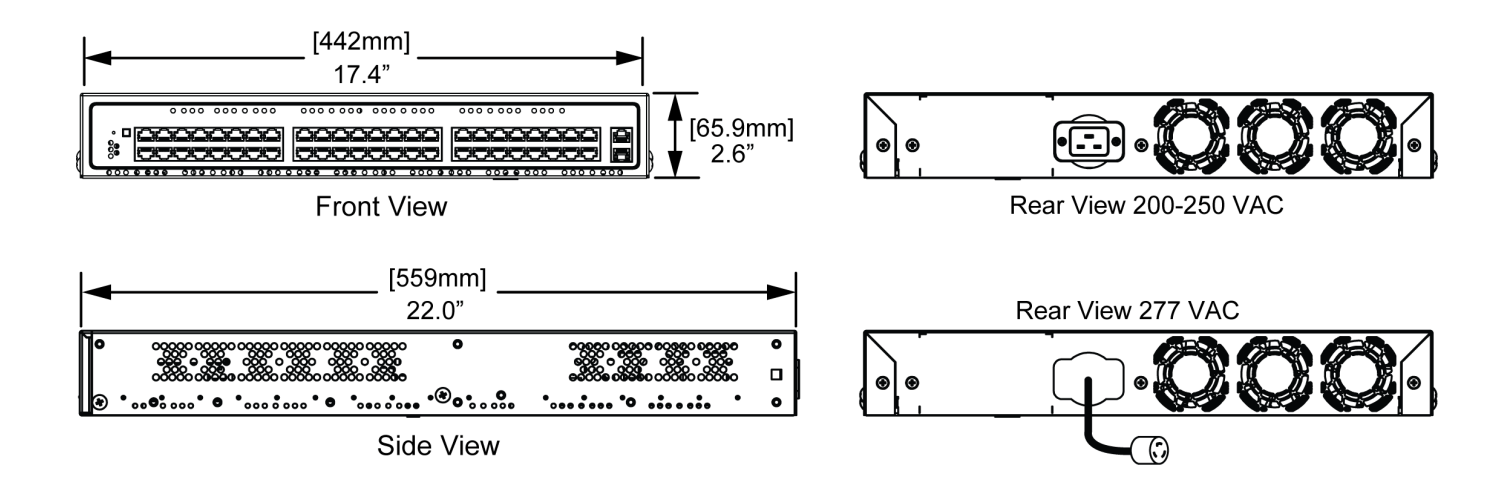

### März 2021 SMARTENGINE INSTALL ATION

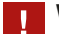

#### **WICHTIGE HINWEISE UND EMPFEHLUNGEN**

- · Die Zugänglichkeit zu solchen Teilen sollte auch beim Entfernen von Platten berücksichtigt werden, die beim Entfernen keine Verwendung von Werkzeugen erfordern. Isolierte Teile, wie z. B. Drähte oder Kabel mit äußerer Isolierung oder Ummantelung, die zertifiziert sind und eine ausreichende Nennspannung (>60V) aufweisen, dürfen berührbar sein.
- jeweiligen Geräts für die Anforderungen). Beachten Sie, dass alle zusätzlichen Kanäle für ein 2- oder 3-Kanal-Gerät an dieselbe Smartengine angeschlossen werden müssen. Die Verdrahtung für ein einzelnes Gerät kann nicht auf mehrere Smartengines verteilt werden. · Wenn ein Gerät mehr als einen Kanal für die Stromversorgung benötigt, verwenden Sie eine zusätzliche Verdrahtung (siehe Spezifikation des
- · Es wird empfohlen, dass die Geräte in einem Raum über mehrere Smartengines verteilt werden. Dies bietet eine weitere Ebene der Redundanz im Falle eines Stromausfalls, der eine Smartengine betrifft, würde nur ein Teil der Leuchten in einem Raum ausgeschaltet werden.
- weitere Modikationen erforderlich sind. Mehrpaarige 18AWG können mit mehreren angeschlossenen RJ45-18AWG-Smartterminatoren · 18 AWG (1mm) Kabelinstallationen werden wie bei Datenkabel verdrahtet, außer dass jedes 18AWG-Kabelpaar mit einem RJ45-18AWG-Smartterminator abgeschlossen wird. Diese Smartterminatoren ermöglichen den Anschluss des 18AWG-Paares an die RJ45-Buchse, ohne dass verwendet werden.
- · Die smartengine, der smartdirector, die smartsensors, die smartgateways und die smartswitches sind für den gewerblichen Gebrauch vorgesehen, können aber auch im privaten Bereich eingesetzt werden.

#### **VORBEREITUNG**

- 1. Bestimmen Sie den Standort für alle Leuchten und Smartdimmer.
- 2. Bestimmen Sie den Standort für alle Smartengines. Die Smartengine ist ein 1,5-HE-Racksystem und kann mit den mitgelieferten L-Halterungen für die Rack-Montage in einem Standard-Server-Rack oder mit einem Wandmontage-Smartkit an der Wand installiert werden.
- 3. Verlegen Sie das Datenkabel vom Standort der Smartengine zu jedem Geräteplatz.
- 4. Verlegen Sie das Datenkabel von der Smartengine zu jedem Smart-Dimmer.
- 5. Optionen für die Anschlussvorbereitung:
	- · IfVenn Sie den RJ45-Anschluss verwenden, kann dieser nach T568A oder T568B verdrahtet werden.
	- · IWenn Sie für den Anschluss an die smartengine eine 18 AWG (1mm) Verkabelung verwenden, benutzen Sie einen RJ45-Smartterminator auf der 18 AWG-Leitung.
- 6. Installieren Sie Beleuchtungskörper von Drittanbietern gemäß den Installationsanweisungen des Herstellers.

#### **INSTALLATION**

#### **ANWEISUNGEN FÜR DIE RACKMONTAGE**

- 1. Befestigen Sie die beiden Rack-Halterungen an jeder Seite der Smartengine mit je 3 Schrauben wie abgebildet.
- 2. Installieren Sie die Smartengine bei abgeschalteter Stromversorgung mit den mitgelieferten Montagewinkeln in einem Standard-Server-Rack. Vergewissern Sie sich, dass die Lüftungsöffnungen nicht blockiert sind und dass die Umgebungsbedingungen die Betriebstemperatur von 0°C bis 50°C unterstützen.
- 3. Schließen Sie die Kabel an.

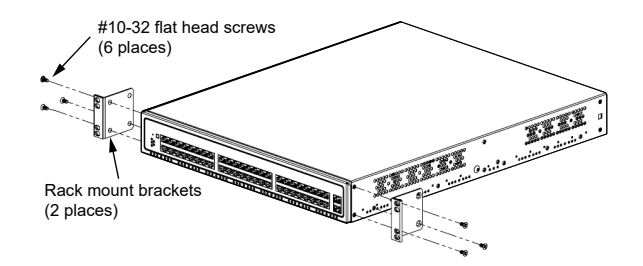

## **smart**engine Anleitung

#### März 2021

# SMARTENGINE INSTALLATION

#### **VERKABELUNG**

#### **HINWEIS**

Das Installationskabel sollte gemäss der Norm T568A oder T568B aufgeschaltet werden.

- 1. Schließen Sie die Verdrahtung des Datenkabels vom Smartgateway mit einer konventionellen Methode an das Patchfeld an.
- 2. Verwenden Sie ein RJ45-Jumperkabel (oder ein Patchkabel), um die entsprechenden Ports des Patchfelds zu verbinden.
- 3. Verbinden Sie jede Smartengine mit der Netzspannung und schalten Sie die Netzspannung über den Schutzschalter ein. Vergewissern Sie sich, dass die Netzleuchte der Smartengine leuchtet.
- 4. Verbinden Sie alle Smartengines über die mit LAN gekennzeichneten Ethernet-Ports mit dem lokalen Netzwerk.

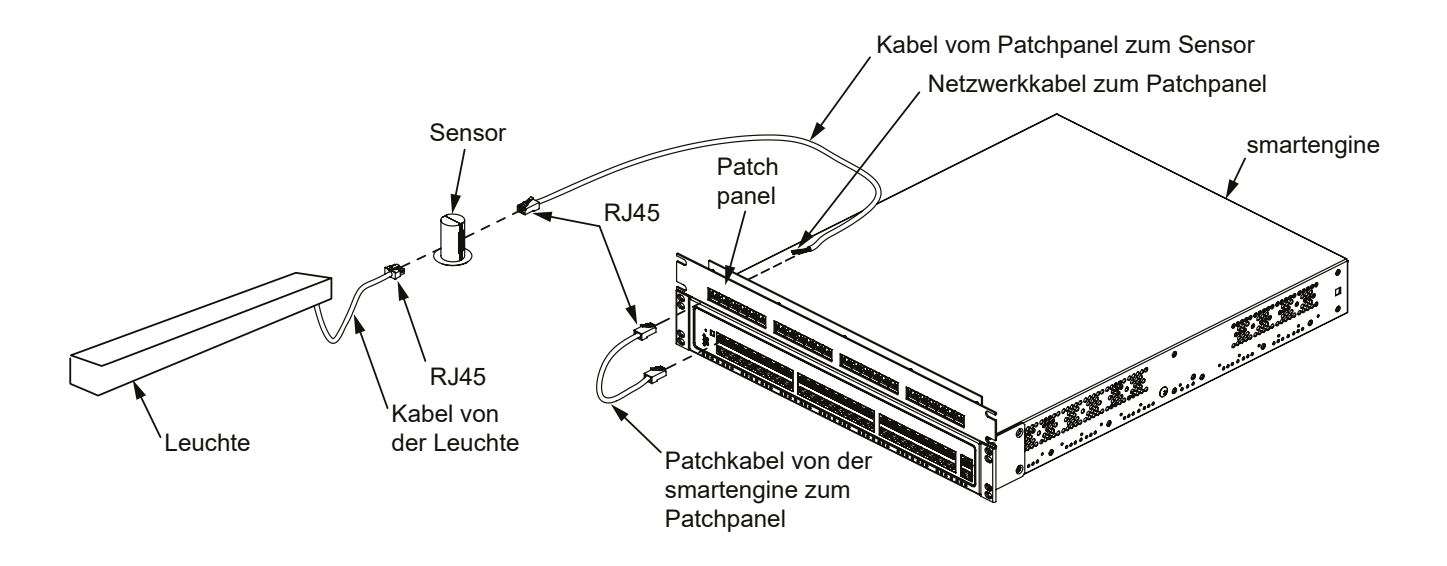

#### **SMARTENGINE NETZANSCHLUSS**

- der verhindert, dass andere Verbraucher im selben Stromkreis zu viel Strom aus dem Abzweigstromkreis ziehen. Versehen Sie die smartengine mit einem geeigneten Trennschalter in der Eingangsstromverteilung, damit die Wechselstromversorgung bei Wartungsarbeiten sicher getrennt werden kann. Die Verdrahtung muss allen örtlichen Elektrovorschriften entsprechen und muss von einem qualifizierten Elektriker installiert werden. 1. Um sicherzustellen, dass die smartengines wie vorgesehen kontinuierlich arbeiten, wird ein dedizierter Abzweigstromkreis für die smartengines empfohlen,
- 2. smartengines sind als 200-250 VAC Eingangsspannungversion erhältlich.

#### **200 VAC–250 VAC VERSION**

Bei der Version 200 VAC-250 VAC benötigt die smartengine bei voller Leistung maximal 12 A Strom aus dem Zweigstromkreis, an den sie angeschlossen ist. Für eine einzelne smartengine ist mindestens ein 15-A-Abzweigstromkreis erforderlich, da der Standard 80 % De-Rating vorsieht.

- · AC Eingang: 200–220 VAC/12A, 50–60Hz
- · 230 VAC-250 VAC/10A, 50–60Hz
- · Maximale Leistungsaufnahme: 2'200W

#### **HINWEIS**

BKS liefert keine Pigtails, Stecker, Steckdosen, Leerrohre oder flex-Kabel.

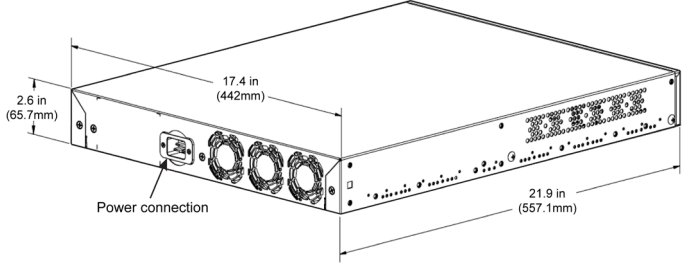

## **smart**engine Anleitung

## März 2021 SMARTENGINE INSTALLATION

#### **SMARTENGINE LED-ANZEIGEN**

Die smartengine verfügt über eine Reihe von LEDs auf der Vorderseite, die den Status des Systems anzeigen. Diese LEDs liefern Informationen über den Betrieb der smartengine und den Status der Port-Kommunikation.

### SMARTENGINE PORT LED-ANZEIGEN

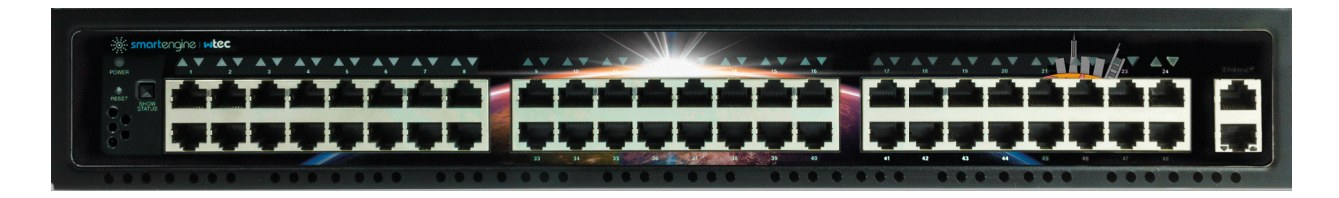

#### POWER LED-ANZEIGE ETHERNET STATUS ANZEIGE

#### **POWER** INDIKATOR-STATUS **Power LED-ANZEIGE** Aus **Geräte Status** grün blinkend Es wird kein Strom an die smartengine geliefert. grün orange Das Gerät wird gestartet. Die Managing-Software läuft noch nicht. Das Gerät ist eingeschaltet und funktioniert normal. Es liegt ein Problem mit dem Gerät vor. Rufen Sie den Kundendienst an.

#### **PORT** INDIKATOR-STATUS

Jeder Port der smartengine hat eine mehrfarbige LED, die den Status des Ports anzeigt. Bei Inaktivität werden diese ausgeschaltet, um Energie zu sparen. Um die Leuchten zu aktivieren, drücken Sie die Taste **SHOW STATUS** auf der Frontplatte der smartengine.

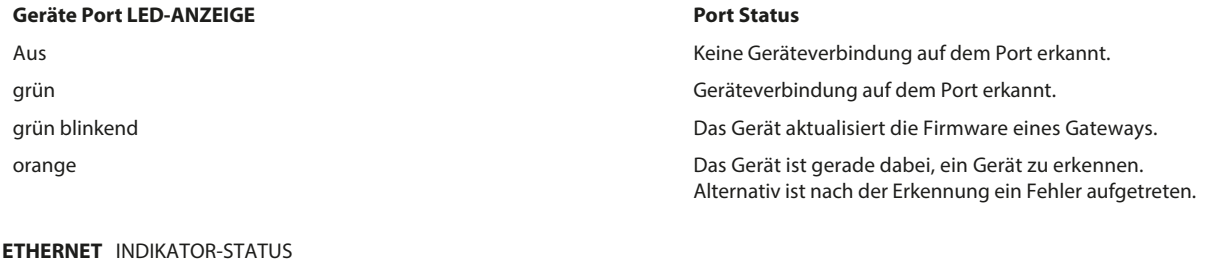

#### **Ethernet LED-ANZEIGE Ethernet Status**

Aus grün blinkend

Keine Ethernet-Verbindung auf diesem Port erkannt Das Gerät hat die Ethernet-Verbindung erkannt.

**WIE SIE UNS KONTAKTIEREN KÖNNEN FÜR TECHNISCHE UNTERSTÜTZUNG:** Um mehr über uns zu erfahren, besuchen Sie uns im Internet **www.bks.ch**

· Für technischen Support senden Sie eine E-Mail an info@bks.ch Oder rufen Sie uns an unter +41 32 681 54 54